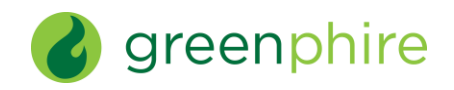

## ClinCard Reports Overview: Sites and Universities

V1.0

*October 17, 2019*

*The information contained in this document is confidential and proprietary to Greenphire and is not to be removed, reproduced or made available in any form to any persons without the express prior written consent of Greenphire.*

## Table of Contents

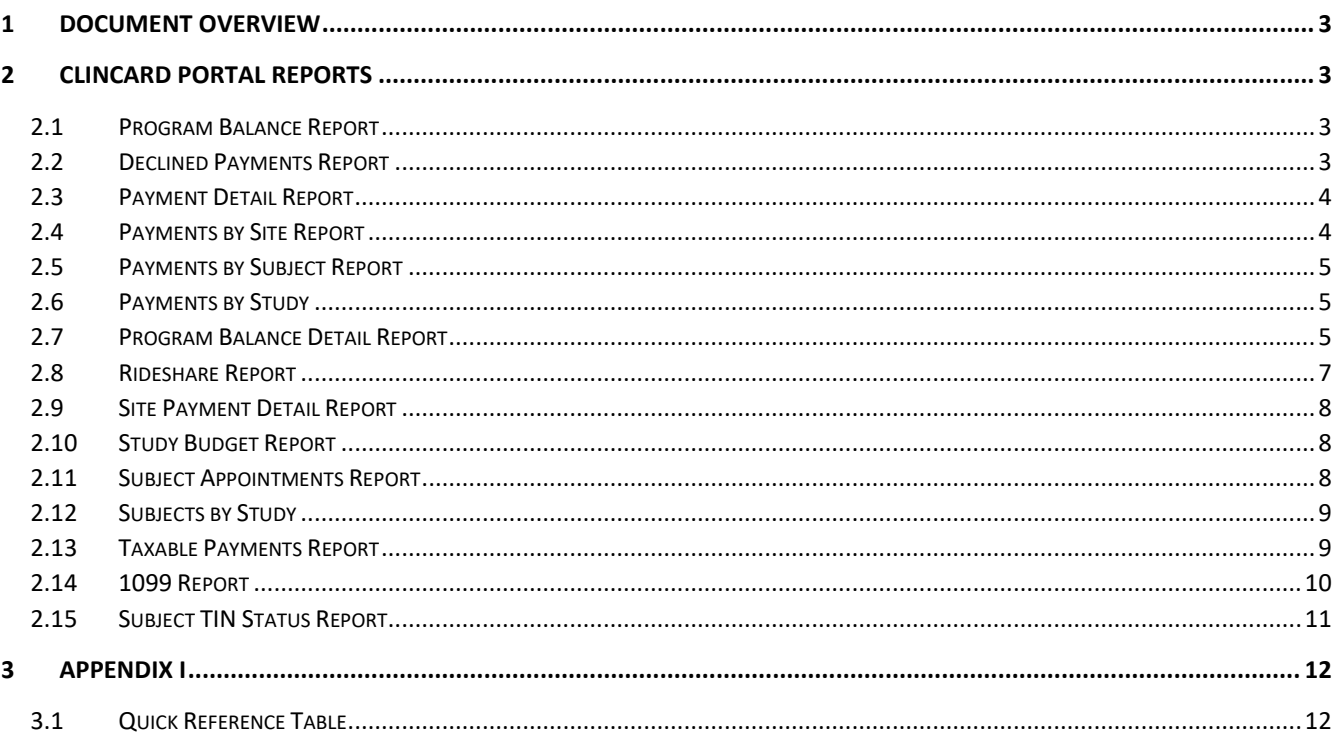

## <span id="page-2-0"></span>Document Overview

This document serves as a reference for the various reports that are available within the ClinCard portal. Each report is explained at a high-level with a table explaining the column names with a short field description.

## <span id="page-2-1"></span>2 ClinCard Portal Reports

## <span id="page-2-2"></span>*2.1 Program Balance Report*

The Program Balance Report displays a summary of the payment activity since the start of the program. This report can be used to monitor how issuance funds are flowing throughout a program and what the current program balance is. This summary is visible in the portal only (no excel download).

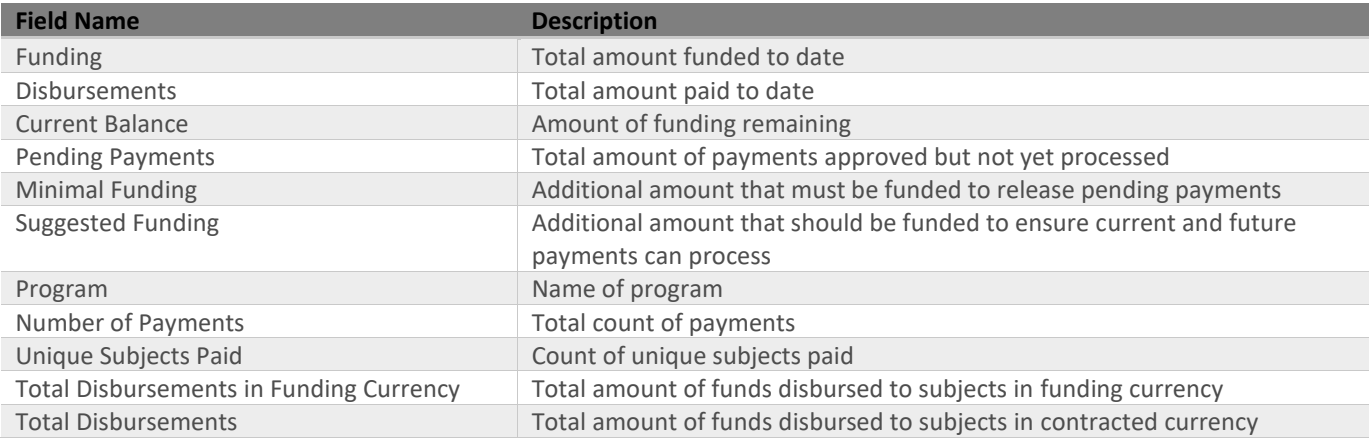

## <span id="page-2-3"></span>*2.2 Declined Payments Report*

The Declined Payments Report displays all payments that were declined by the approver assigned to the study. The report lists the requestor, the request date and the amount. Any notes taken are also displayed. This report defaults to the last 2 weeks but can be filtered by any date range if updated. The data is reflected in Eastern Time (ET).

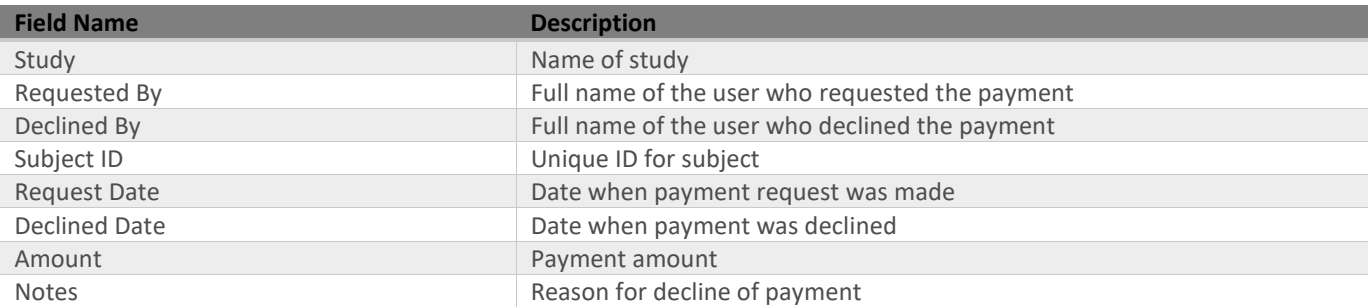

## <span id="page-3-0"></span>*2.3 Payment Detail Report*

The Payment Detail Report is designed to review all the payments that have taken place within a program. It provides a detailed view of each payment transaction for a specific date range and can be used to aid in monitoring program activity. This report defaults to the last 2 weeks but can be filtered by any date range if updated. The data is reflected in Eastern Time (ET).

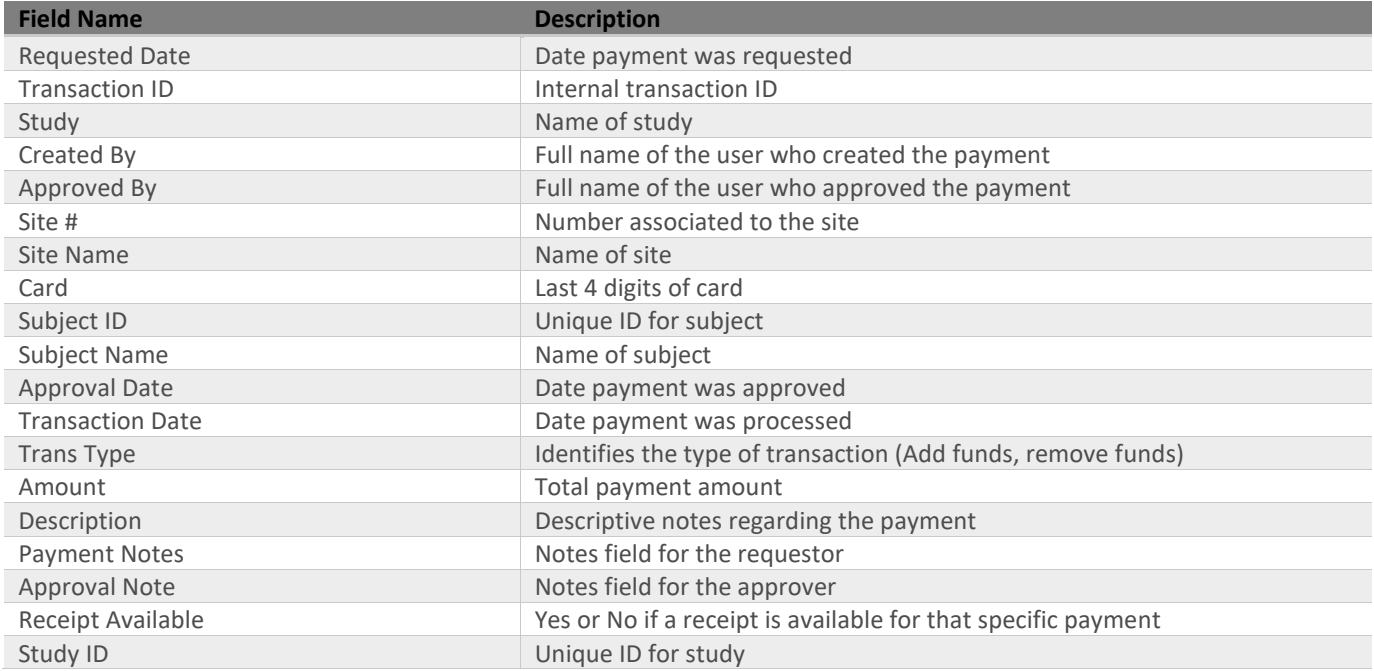

## <span id="page-3-1"></span>*2.4 Payments by Site Report*

The Payments by Site Report provides a summary of total payments made to unique subjects and average payment made at the sites level for a particular program. The data in this report can be used for site reconciliation and/or metrics and is linked to the site payment detail report. This report defaults to the last 2 weeks but can be filtered by any date range if updated.

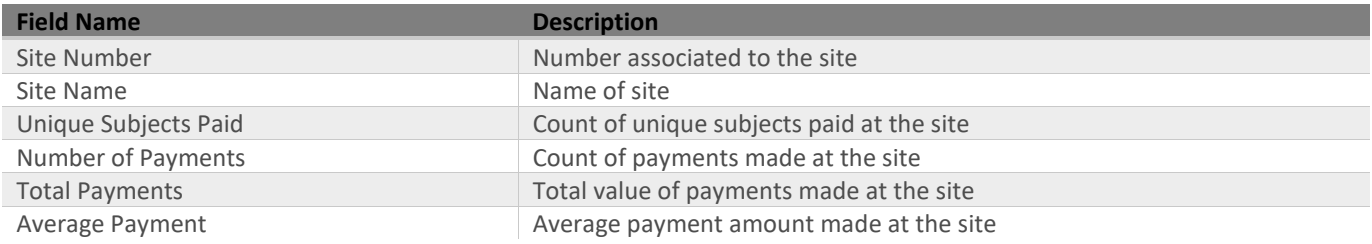

## <span id="page-4-0"></span>*2.5 Payments by Subject Report*

The Payments by Subject Report totals all the payments made to subjects in a study. The information provided in this report can be used to determine 1099 distributions/requirements or aid in the reconciling payments for a specific date range. This report links to the Patient Detail report for specific subject details. This report defaults to the last 2 weeks but can be filtered by any date range if updated.

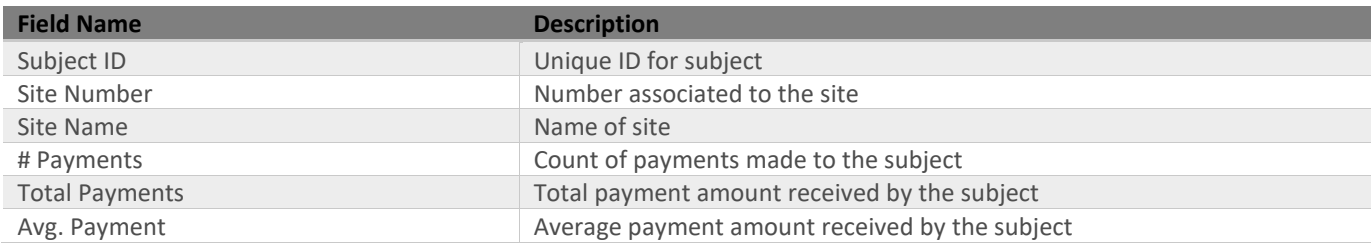

#### <span id="page-4-1"></span>*2.6 Payments by Study*

The Payments by Study Report displays a summary of all payments in the date range by study**.** This report links to the Site Payment Detail report and can assist in payment distribution for different departments within their organization. This report defaults to the last 2 weeks but can be filtered by any date range if updated. The data is reflected in Eastern Time (ET).

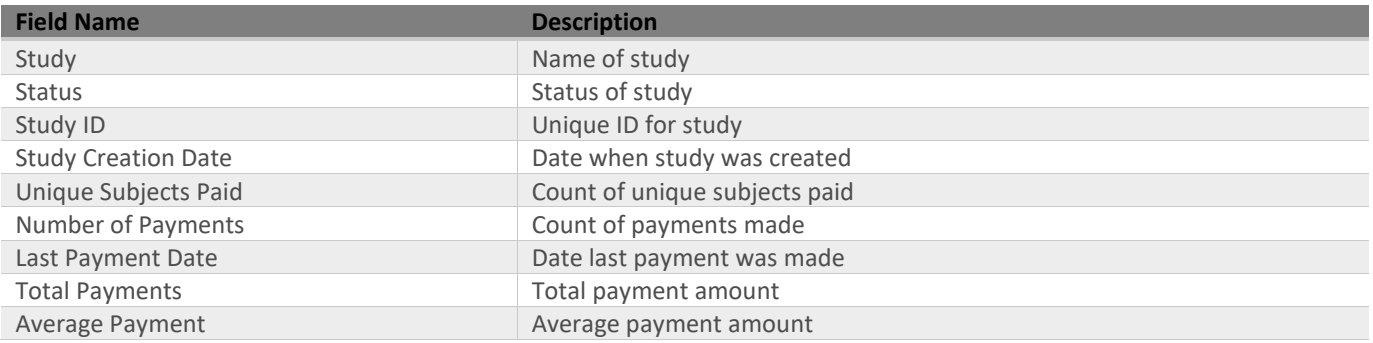

## <span id="page-4-2"></span>*2.7 Program Balance Detail Report*

The Program Balance Detail Report provides the overall total amount funded, total amount disbursed and the resulting balance for a specific date range selected. The data is represented in UTC (Coordinated Universal Time) and is broken out in 3 tabs; summary tab – program values based on the specific date range selected, completed tab – subject level details for the specific date range selected, and pending tab -any payments and reimbursements in a pending state that have not yet processed. This report can help monitor program activity and balance throughout different durations of the study. The subject information in this report is blinded unless requested and configured otherwise.

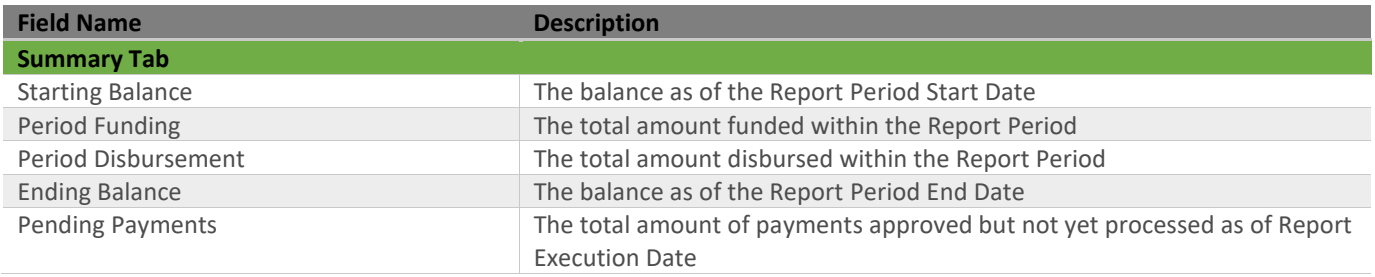

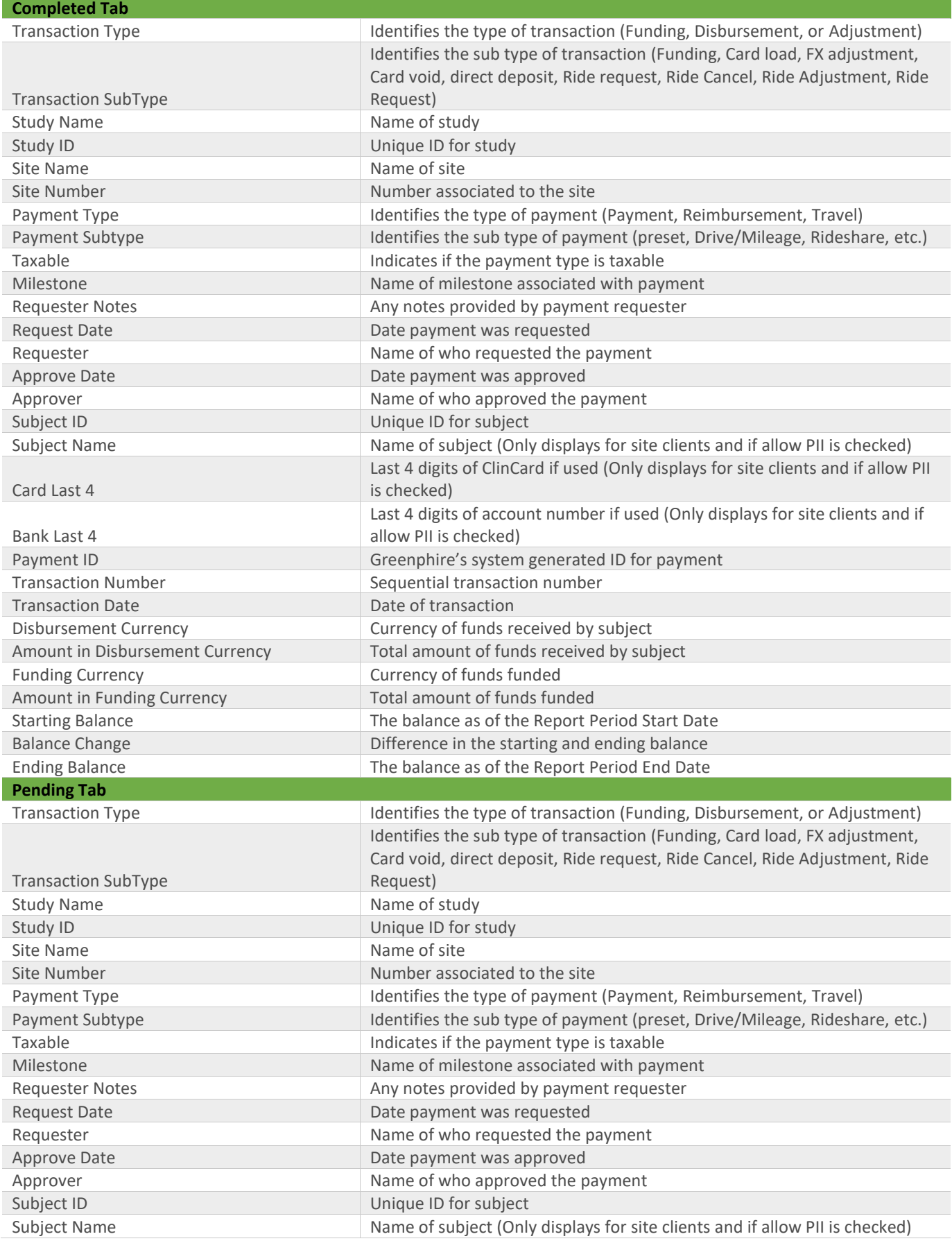

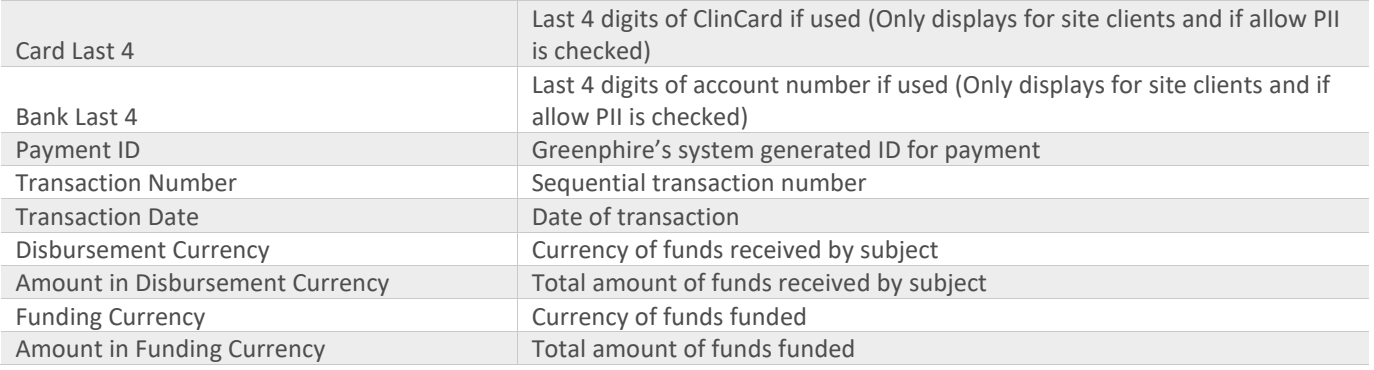

#### <span id="page-6-0"></span>*2.8 Rideshare Report*

The Rideshare Report provides insight on all rides recorded in ClinCard for a specified time period (booked, scheduled, and canceled rides) and their associated costs. This report also provides specific details about each ride including who requested the ride, associated dates as well as distance and duration of rides. This report is only available if Rideshare is enabled.

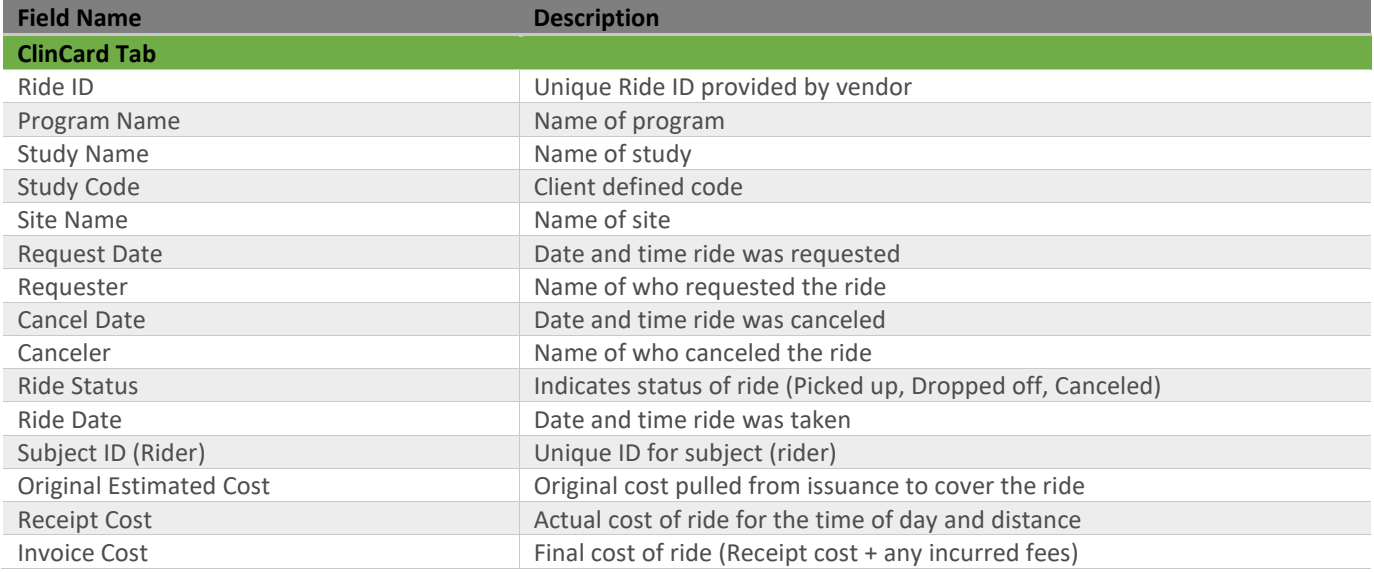

#### <span id="page-7-0"></span>*2.9 Site Payment Detail Report*

The Site Payment Detail Report displays a summary of the payment activity within a program for a specific date range. This report allows you to drill down to a program, study, or site level. This report defaults to the last 2 weeks but can be filtered by any date range if updated. The data is reflected in Eastern Time (ET).

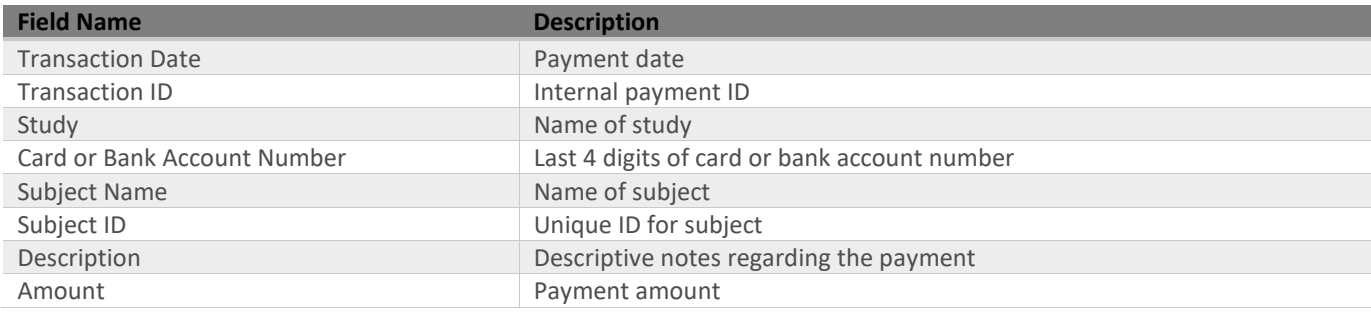

#### <span id="page-7-1"></span>*2.10 Study Budget Report*

The Study Budget Report reviews all studies within a selected program. It displays the total payments made for each study and calculates the remaining budget for each study, only if a study budget is set. This report provides insight into how much funding each study has remaining as well as how many total payments have been calculated over the list of the study.

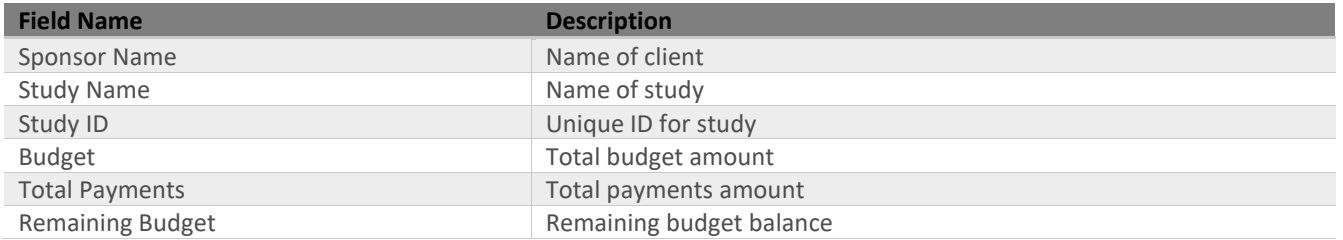

## <span id="page-7-2"></span>*2.11 Subject Appointments Report*

The Subject Appointments Report is designed to provide information regarding appointments that have been setup for a Program within a specific timeframe. The information on this report is blinded unless requested and configured otherwise. Site Coordinator can utilize this report to prep/plan for the weeks activity or they can provide a printout and provide to a subject as a reminder. The data is reflected in Eastern Time (ET).

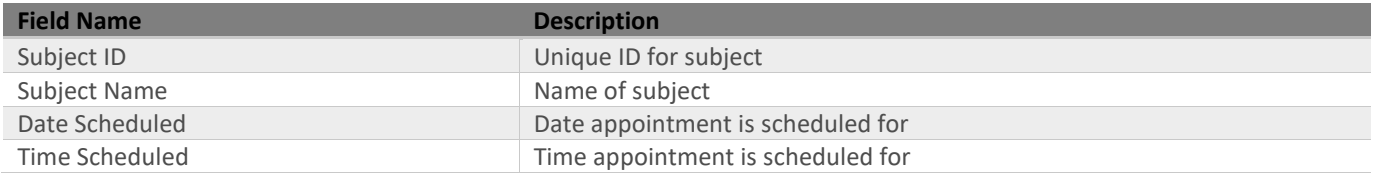

## <span id="page-8-0"></span>*2.12 Subjects by Study*

The Subjects by Study Report displays all subjects participating within a program. It can subsequently be broken down by study to provide a high-level summary of subject participation detail. The subject information in this report is blinded unless requested and configured otherwise. It allows users to have insight into when subjects have been registered and had their cards assigned as well as site's usage of the system. This report is linked to the payment detail report. The data is reflected in Eastern Time (ET).

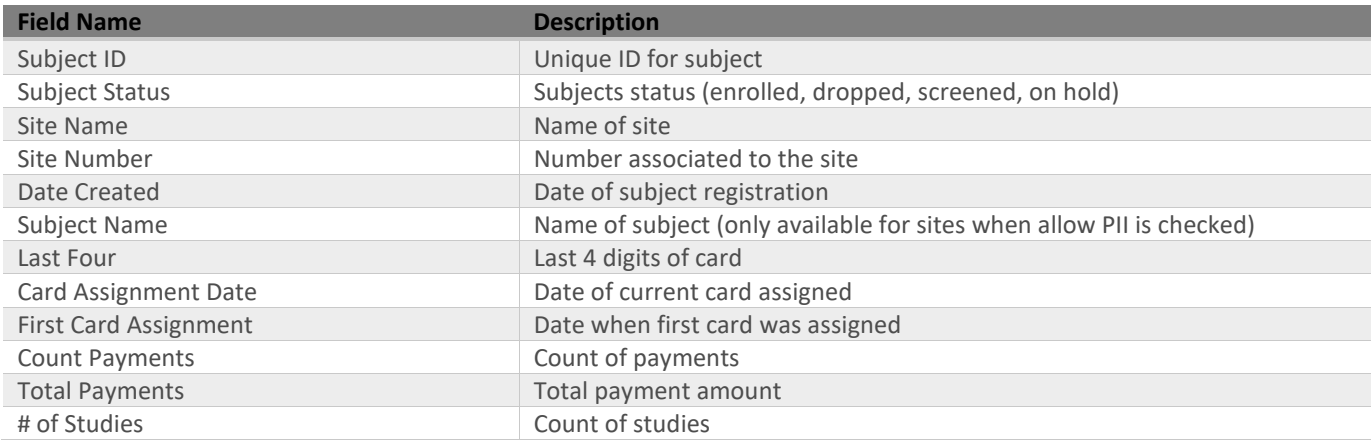

#### <span id="page-8-1"></span>*2.13 Taxable Payments Report*

The Taxable Payments Report provides earnings summary with the amounts withheld from any taxable payments to the study subjects and does not reveal personal identifying information (PII). This report can help users gain more insight into which taxable payments and unsubstantiated reimbursements are driving the earnings displayed on the 1099. This report is recommended for IRS remittance. This report is available if Tax Management is enabled.

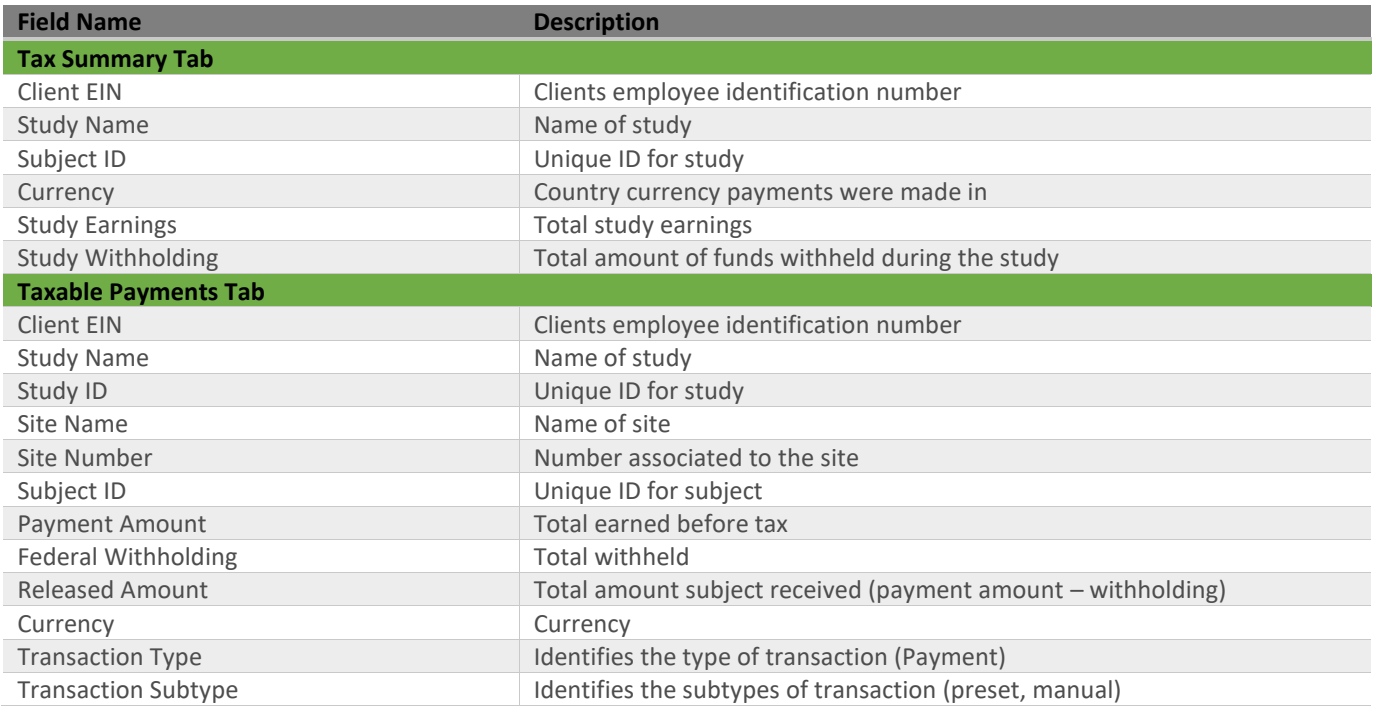

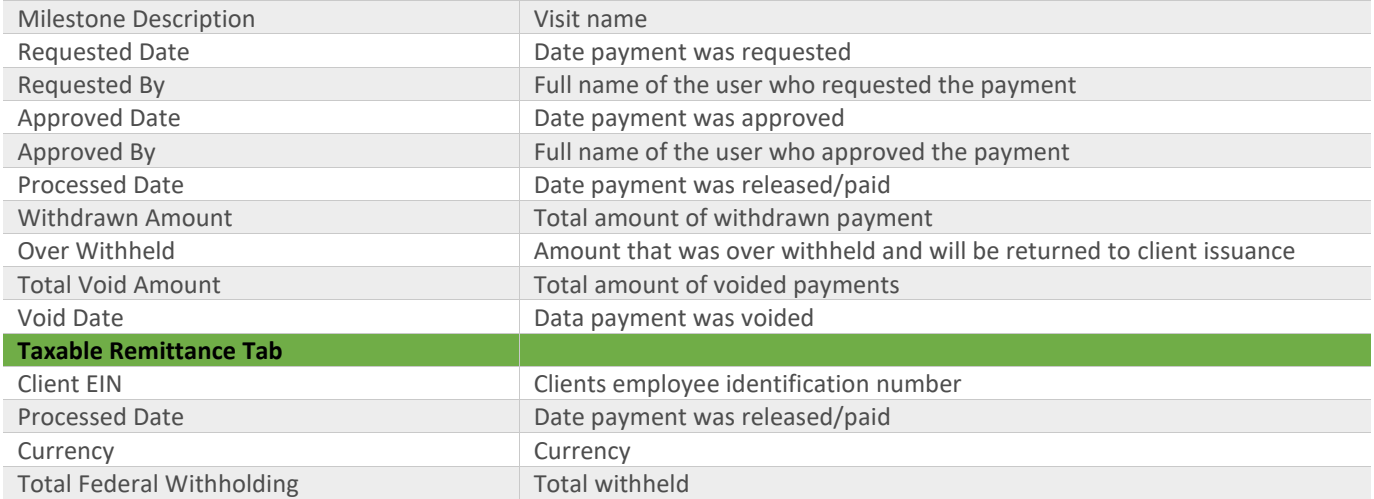

#### <span id="page-9-0"></span>*2.14 1099 Report*

The 1099 Report provides details for the payments made to individuals within a study. It totals the amount paid for each subject and can filter only those subjects who exceed the tax threshold. This report is available with the appropriate configuration and can be helpful for tax purposes at the end of a year. Filters are available to only show individuals who have been paid over a specific amount or only show subjects with no TIN provided. Additionally, you can select to include the subjects ID and/or TIN on the report.

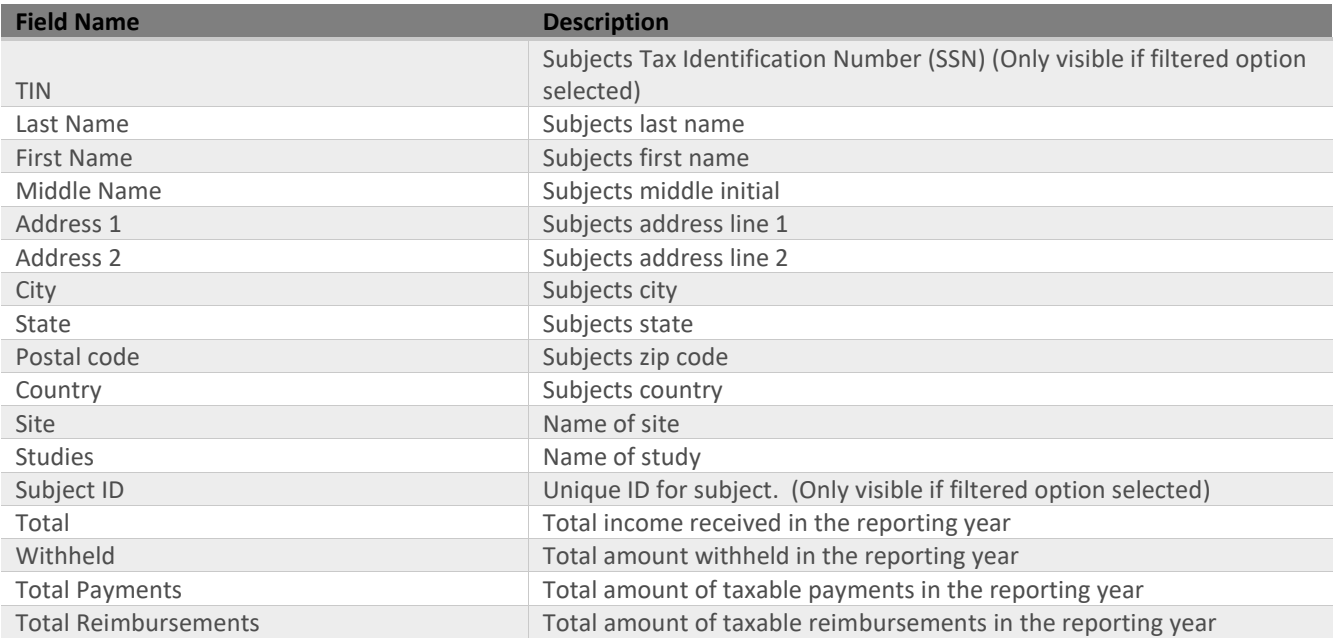

## <span id="page-10-0"></span>*2.15 Subject TIN Status Report*

The Subject TIN Status Report provides insight into which subjects have had their TIN successfully validated or not. This report can also be used to confirm which studies have TIN validation enabled. The subject information in this report is blinded unless requested and configured otherwise. Additional filters are also available to narrow down a reports search (TIN Validated and TIN provided)

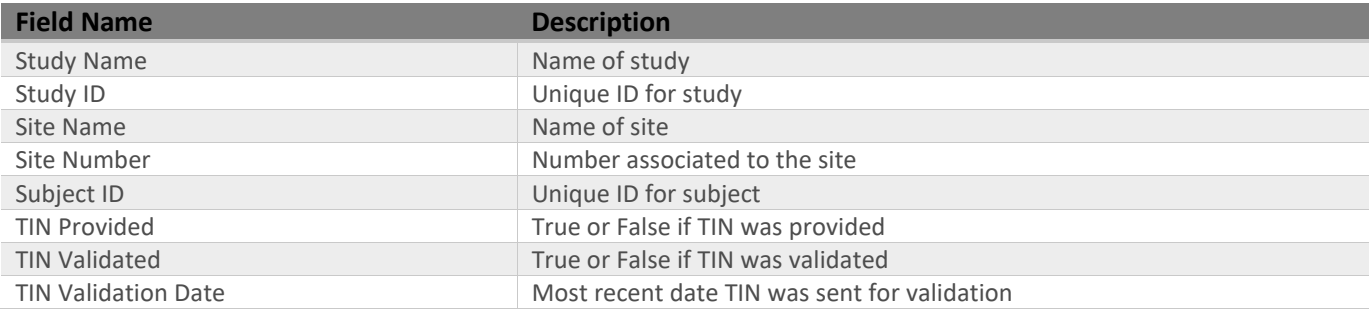

# <span id="page-11-0"></span>3 Appendix I

## <span id="page-11-1"></span>*3.1 Quick Reference Table*

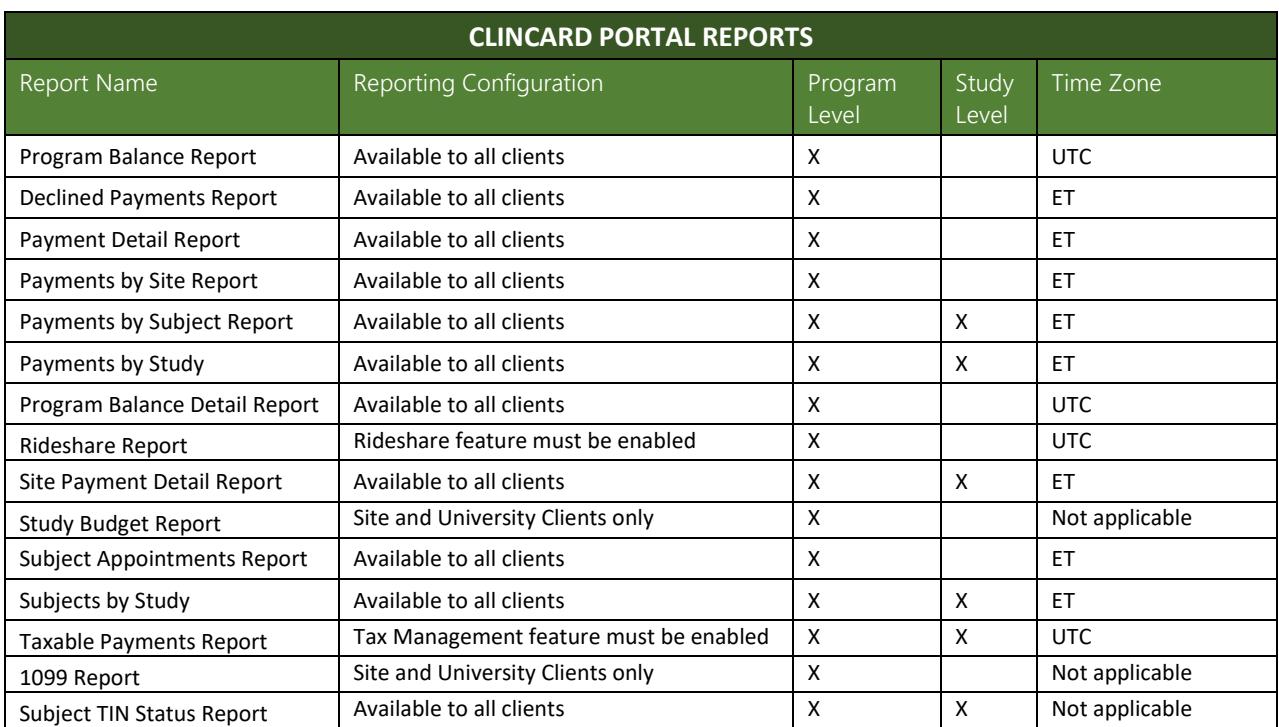